## **PRESSE PRESET POUR CHANGEMENT APPUYEZ SUR MODE D'AFFICHAGE PRESET AVANT / PENDANT LIVRAISON Livrer Mode - En Livraison**

**PRESEL MODE AMOUNT FRXXXX ▲▼◄►**

## **\*\*\* FRANCAIS \*\*\* PRESSE MODE POUR ACCEDER AUX MENUS QUAND PAS DE LIVRAISON**

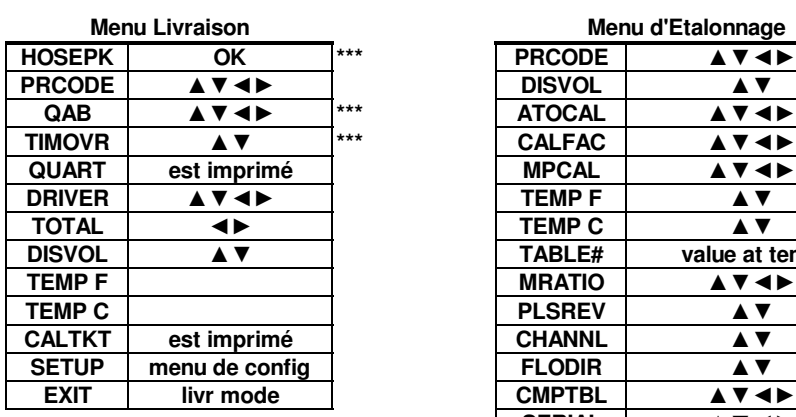

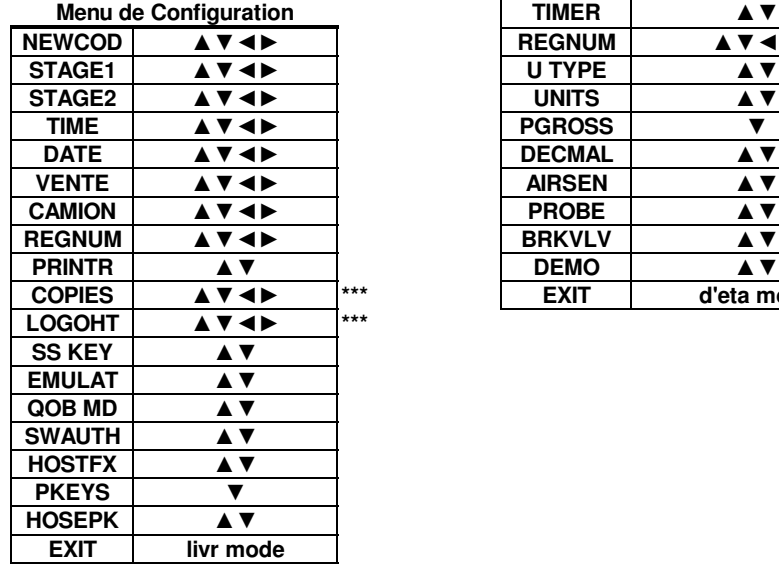

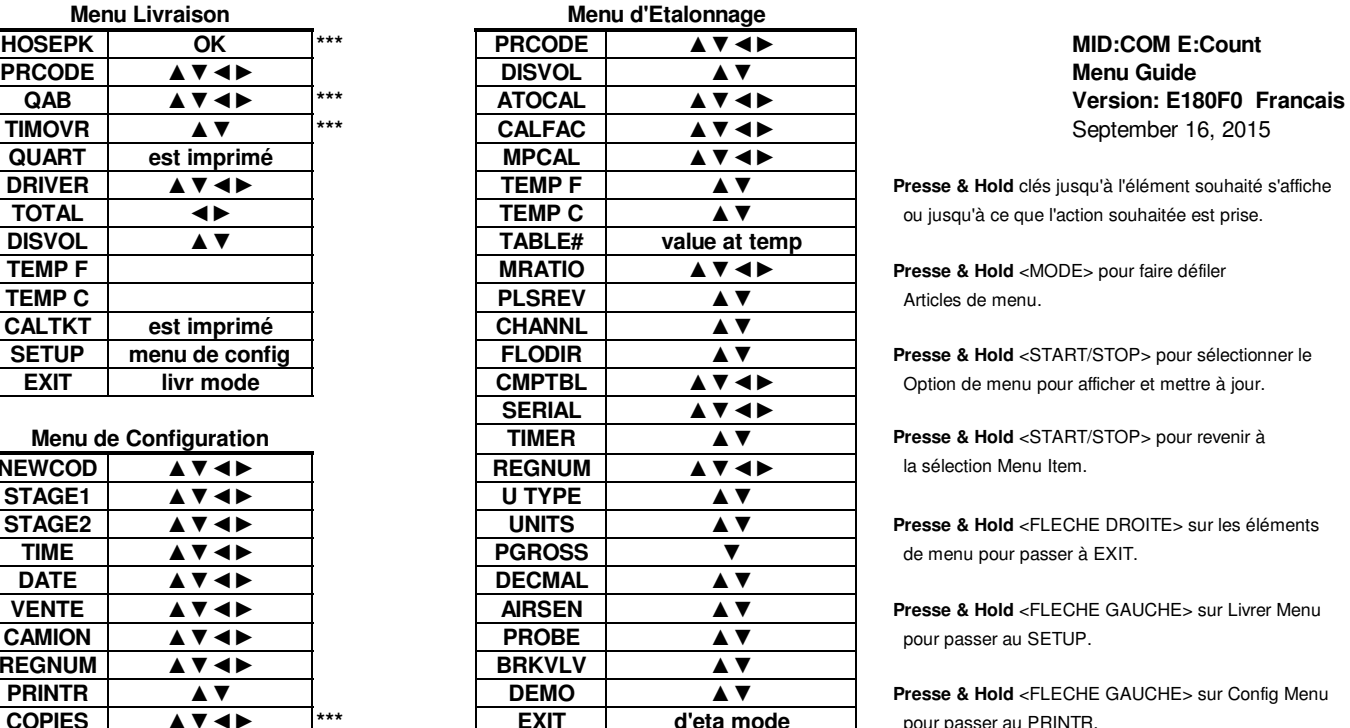

September 16, 2015

**Presse & Hold** clés jusqu'à l'élément souhaité s'affiche **TOTAL ◄► TEMP C ▲▼** ou jusqu'à ce que l'action souhaitée est prise.

**DEBIT PENDANT LIVRAISON Livrer Mode - En Livraison**

**Taux = xxxx unités / minute**

**Presse & Hold** <MODE> pour faire défiler Articles de menu.

**Presse & Hold** <START/STOP> pour sélectionner le **Option de menu pour afficher et mettre à jour.** 

**Presse & Hold** <START/STOP> pour revenir à **la sélection Menu Item.** 

**Presse & Hold** <FLECHE DROITE> sur les éléments  $de$  menu pour passer à EXIT.

**Presse & Hold** <FLECHE GAUCHE> sur Livrer Menu  $pour$  passer au SETUP.

**Presse & Hold** <FLECHE GAUCHE> sur Config Menu  $pour passer au PRINTR.$ 

**Presse & Hold** <FLECHE GAUCHE> sur d'Etalonnage Menu pour passer au REGNUM.

**\*\*\* Affichées selon la configuration.**